设置键盘和鼠标 設定鍵盤和滑鼠

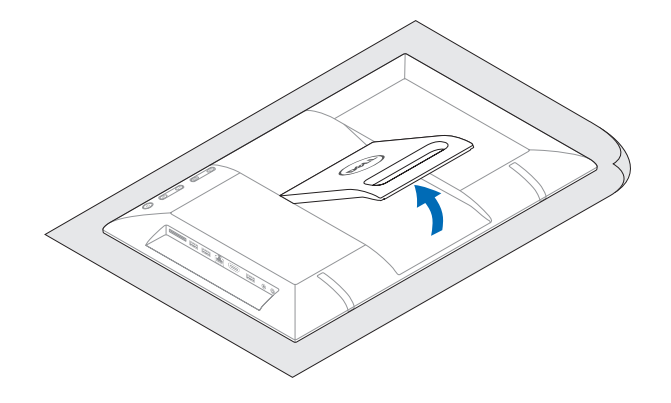

キーボードとマウスをセットアップする

完成 Windows 设置 | 完成 Windows 設定 | Windows セットアップを終了する

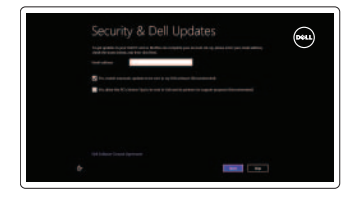

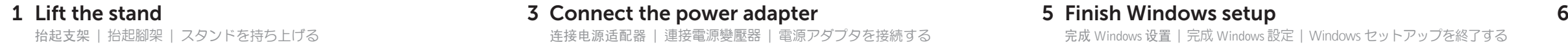

2 Set up the keyboard and mouse

4 Press the power button

连接电源适配器 | 連接電源變壓器 | 電源アダプタを接続する

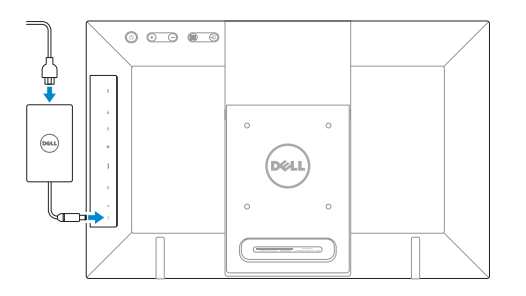

按下电源按钮 | 按下電源按鈕 | 電源ボタンを押す

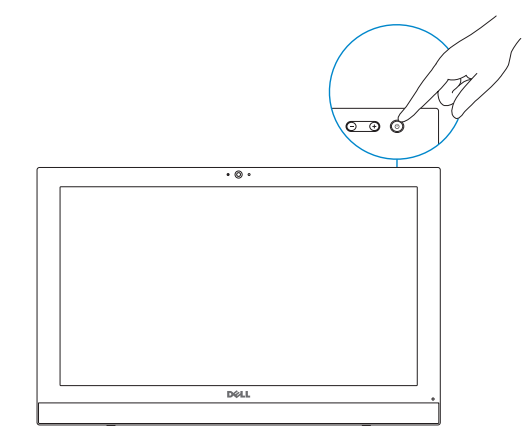

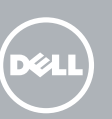

### 5 Finish Windows setup

#### Enable security and updates

启用安全性和更新 啟用安全性與更新 セキュリティとアップデートを有効 にする

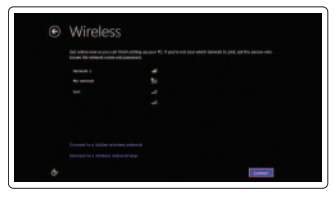

#### Sign in to your Microsoft account or create a local account

登录您的 Microsoft 帐户或创建本地帐户 登入您的 Microsoft 帳號或建立本機帳號 Microsoft アカウントにサインインする、 またはローカルアカウントを作成する

Connect to your network 连接网络

連接網路 ネットワークに接続する

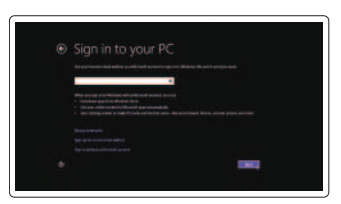

浏览资源 | 探索資源 | リソースを検索する

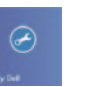

6 Explore resources

Tilt 倾斜 | 傾斜 | 傾き

### Help and Tips 帮助与提示 | 說明與秘訣 ヘルプとヒント

My Dell 我的 Dell | 我的 Dell マイデル

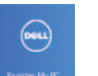

Register your computer 注册计算机 | 註冊您的電腦 コンピュータを登録する

See the documentation that shipped with the keyboard and mouse.

请参阅键盘和鼠标随附的文档。 請參閱鍵盤與滑鼠隨附的說明文件。

キーボードとマウスに付属のマニュアルを参照してください。

快速入门指南 快速入門指南

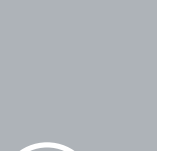

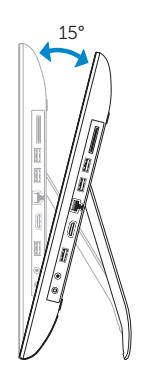

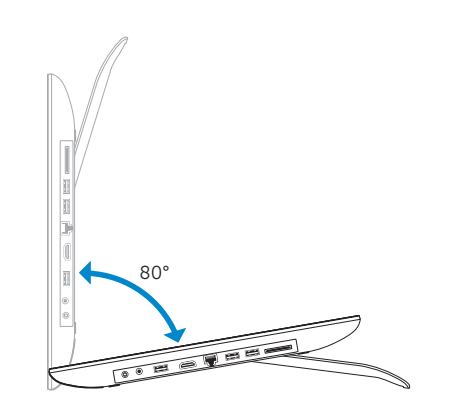

## Quick Start Guide

# Inspiron 20

#### Product support and manuals

产品支持与手册 產品支援與手冊 製品サポートとマニュアル

#### dell.com/support dell.com/support/manuals dell.com/windows8

管制和安全 | 管制與安 全 認可と安全性

#### Contact Dell

与 Dell 联络 | 與 Dell 公司聯絡 デルへのお問い合わせ

管制类型 | 安規類 型 認可タイプ

计算机型号 | 電腦 型 號 コンピュータモデル

dell.com/contactdell

#### Regulatory and safety

dell.com/regulatory\_compliance

#### Regulatory model

管制型号 | 安規型號 認可モデル

W13B

#### Regulatory type

W13B001

#### Computer model

- 10. 电源适配器端口
- 11. 耳机插孔
- 12. USB 2.0 端口
- 13. HDMI 输入端口
- 14. 网络端口
- 15. USB 2.0 端口 (2个)
- 16. 介质卡读取器
- 17. 管 制 标 签
- 18. 服 务 标 签
- 1. カメラステータスライト
- 2. カ メ ラ
- 3. マ イ ク
- 4. 電 源 ボ タ ン
- 5. 輝度コントロールボタン (2)
- 6. 画面オフ/メニューボタン
- 7. 入力ソース選択/終了ボタン
- 8. VESA マウント
- 9. 電源ステータスライト
- 10. 電源アダプタポート
- 11. ヘッドフォンボート
- 12. USB 2.0 ポート
- 13. HDMI 入力ポート
- 14. ネットワークボート
- 15. USB 2.0 ポート (2)
- 16. メディアカードリーダー
- 17. 認 可 ラ ベ ル
- 18. サービスタグラベル

- 1. 攝影機狀態指示燈
- 2. 攝 影 機
- 3. 麥 克 風
- 4. 電 源 按 鈕
- 5. 亮度控制按鈕(2)
- 6. 螢幕關閉/選單按鈕
- 7. 輸入來源選擇/結束按鈕
- 8. VESA 壁掛孔
- 9. 電源狀態指示燈

Inspiron 20 Model 3043 Inspiron 20 Model 3043 系 列

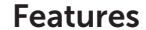

功能部件 | 功能 | 外観

- 10. Power-adapter port
- 11. Headphone port
- 12. USB 2.0 port
- 13. HDMI-in port
- 14. Network port
- 15. USB 2.0 ports (2)
- 16. Media-card reader
- 17. Regulatory label
- 18. Service Tag label
- 11. 耳機連接埠
- 12. USB 2.0 連接埠
- 13. HDMI-in 連接埠
- 
- 
- 17. 法 規 標 籤
- 18. 服 務 標 籤
- 
- 
- 
- 
- 14. 網路連接埠
- 15. USB 2.0 連接埠 (2)
- 16. 媒體讀卡器
- 
- 

10. 電源變壓器連接埠

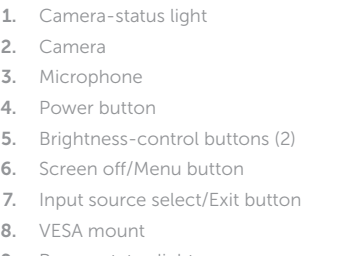

9. Power-status light

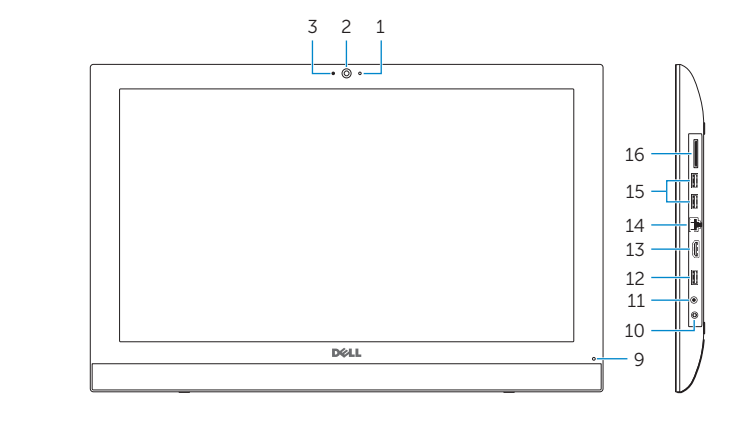

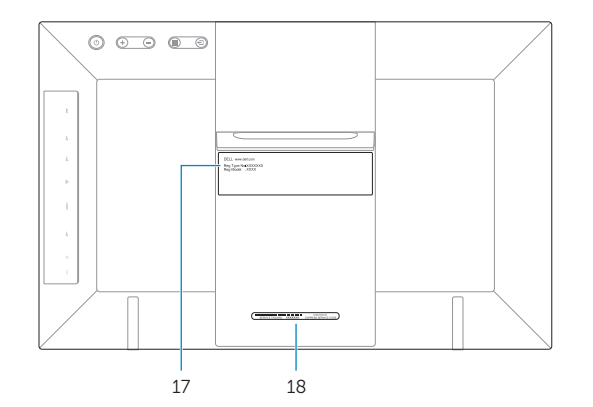

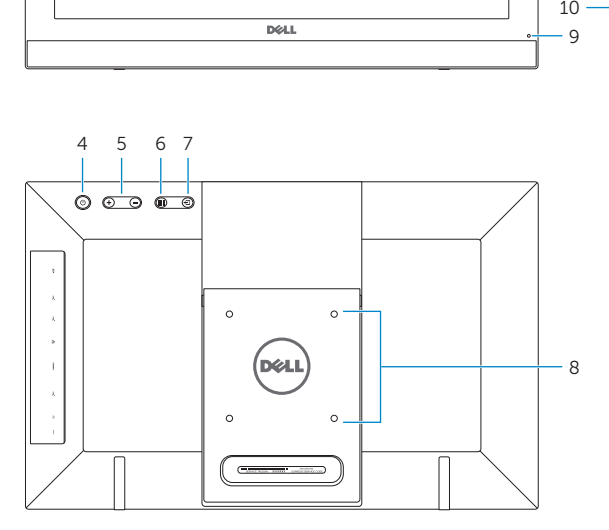

2014-04

- 1. 摄像头状态指示灯
- 2. 摄 像 头
- 3. 麦 克 风
- 4. 电 源 按 钮
- 5. 亮度控制按钮(2 个)
- 6. 屏幕关闭/菜单按钮
- 7. 输入源选择/退出按钮
- 8. 标 准 壁 挂
- 9. 电源状态指示灯

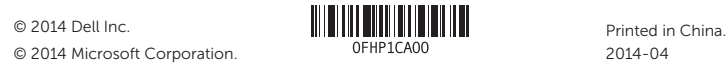